# **Modified data**

De Wiki Aller à : [navigation](#page--1-0), [rechercher](#page--1-0) [Modified data](http://genius.cnes.fr/index.php/Modified_data)

Sometimes, a " \* " character appears just after a label of an entry data widget. In fact, it occurs when the data has been modified by user by comparison to a "saved" value. More precisely, this "saved" value corresponds:

- either to the default value at the first display (the one used at the instantiation),
- $\bullet$  or to the data loaded (resp. saved) when reading (resp. writing) a file  $\Rightarrow$  after reading (resp. writing) a file, the " \* " character disappears

When a unit is changed, as the data is not actually changed because the value stored in memory is not changed and no " \* " character appears.

Idem, if the user enter a "new" value which, in fact, corresponds to the "saved" value, the "\*" character will disappear :

For example, imagine that the initial value of an integer is 0.

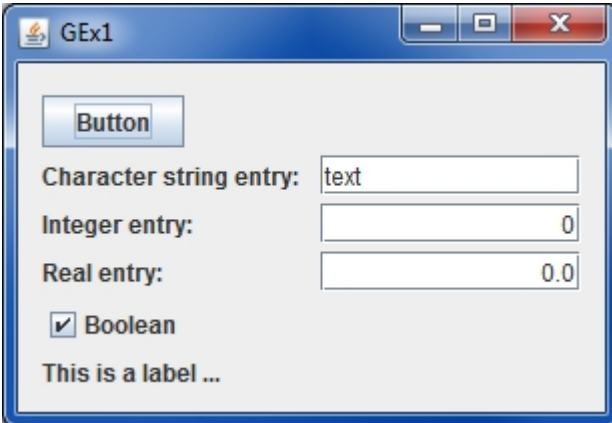

Then, if the user will enter "1" as a new value  $\Rightarrow$  " $*$ " character appears

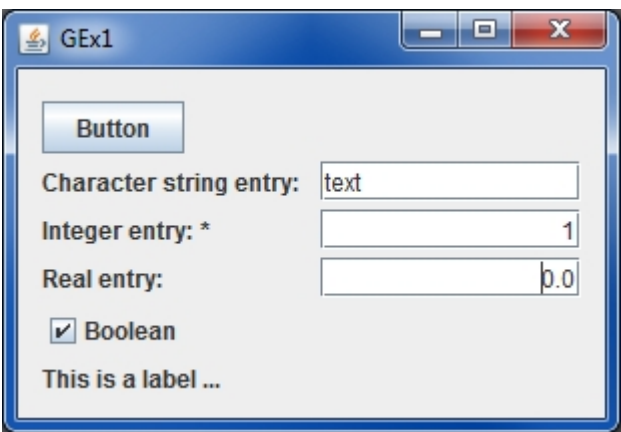

At last, if the same user will reenter "0", the " \* "character will disappear

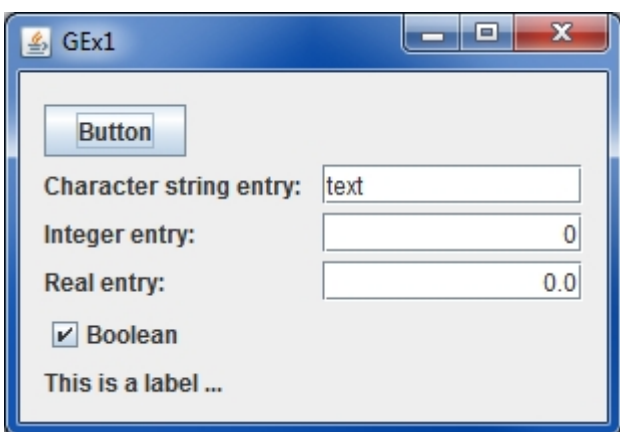

It is possible to manage locally this mechanism using the following methods:

- setDisplayIsModifiedIndicator(DisplayIndicatorStatus), the status being « Automatic », « Always » or « Never »
- $\bullet$  setSavedValue() to change manually the saved value  $\Rightarrow$  if the saved value is the same as the current displayed one, the "\*" character will disappear

#### **Management with read/write and copy/paste functions**

The "\*" character could also appeared (or not) after reading or writing a configuration file (see [GReadWrite interface and data files management](http://genius.cnes.fr/index.php/GReadWrite_interface) topic). It is managed by using a flag set to true or false :

- when calling GFileManipulation.readConfig() method, if the flag is set to false, an "\*" will appear (of course, if the read value is different of the previous one)
- on the contrary, by using the GFileManipulation.writeConfig() method, if the flag is set to true, the "\*" will disappear after writing the configuration file (considering the reference configuration is then the one described in the file).

But of course, you may decide another way to run ...

Return to the introduction  $\uparrow$  Go to the next page  $\rightarrow$ 

Récupérée de « [http://genius.cnes.fr/index.php?title=Modified\\_data&oldid=215](http://genius.cnes.fr/index.php?title=Modified_data&oldid=215) »

# **Menu de navigation**

#### **Outils personnels**

- [18.220.1.239](http://genius.cnes.fr/index.php/Utilisateur:18.220.1.239)
- [Discussion avec cette adresse IP](http://genius.cnes.fr/index.php/Discussion_utilisateur:18.220.1.239)
- [Créer un compte](http://genius.cnes.fr/index.php?title=Sp%C3%A9cial:Connexion&returnto=Modified+data&returntoquery=action%3Dmpdf&type=signup)
- [Se connecter](http://genius.cnes.fr/index.php?title=Sp%C3%A9cial:Connexion&returnto=Modified+data&returntoquery=action%3Dmpdf)

## **Espaces de noms**

- [Page](http://genius.cnes.fr/index.php/Modified_data)
- [Discussion](http://genius.cnes.fr/index.php?title=Discussion:Modified_data&action=edit&redlink=1)

#### **Variantes**

#### **Affichages**

- [Lire](http://genius.cnes.fr/index.php/Modified_data)
- [Voir le texte source](http://genius.cnes.fr/index.php?title=Modified_data&action=edit)
- [Historique](http://genius.cnes.fr/index.php?title=Modified_data&action=history)
- [Exporter en PDF](http://genius.cnes.fr/index.php?title=Modified_data&action=mpdf)

#### **Plus**

#### **Rechercher**

Rechercher | Lire

#### **GENIUS**

- [Welcome](http://genius.cnes.fr/index.php/Accueil)
- [Quick Start](http://genius.cnes.fr/index.php/Quick_Start)
- [News](http://genius.cnes.fr/index.php/News)

## **Basic principles**

- [GFrame and GPanel](http://genius.cnes.fr/index.php/GFrame_and_GPanel)
- [Main widgets](http://genius.cnes.fr/index.php/Main_Widgets)
- [Links with Swing](http://genius.cnes.fr/index.php/Links_with_Swing)
- [GLayout](http://genius.cnes.fr/index.php/GLayout)
- [Conditional Display](http://genius.cnes.fr/index.php/Conditional_Display)
- [GListener interface](http://genius.cnes.fr/index.php/GListener_interface)

## **More deeper in the concept**

- [Units management](http://genius.cnes.fr/index.php/Units_management)
- [GContainer](http://genius.cnes.fr/index.php/GContainer)
- [GReadWrite interface and data files management](http://genius.cnes.fr/index.php/GReadWrite_interface)
- [Modified data](http://genius.cnes.fr/index.php/Modified_data)
- [Process management](http://genius.cnes.fr/index.php/Process_management)

## **Still more ...**

- [Validity controls](http://genius.cnes.fr/index.php/Validity_controls)
- [Menu bar](http://genius.cnes.fr/index.php/Menu_bar)
- [Icons](http://genius.cnes.fr/index.php/Icons)
- [GClear interface](http://genius.cnes.fr/index.php/GClear_interface)

## **Still more again ...**

- [Tooltips](http://genius.cnes.fr/index.php/Tooltips)
- [Shortcuts](http://genius.cnes.fr/index.php/Shortcuts)
- [Copy & paste](http://genius.cnes.fr/index.php/Copy_%26_paste)
- [Plots](http://genius.cnes.fr/index.php/Plots)
- [Results File Management](http://genius.cnes.fr/index.php/ResultsFileManagement)
- [GPlotPanel](http://genius.cnes.fr/index.php/GPlotPanel)
- [GGroundPlotPanel](http://genius.cnes.fr/index.php/GGroundPlotPanel)
- [Internationalization](http://genius.cnes.fr/index.php/Internationalization)
- [Log file](http://genius.cnes.fr/index.php/Log_file)
- [Update data](http://genius.cnes.fr/index.php/Update_data)

## **Some other widgets**

- [GTabbedPane](http://genius.cnes.fr/index.php/GTabbedPane)
- [GTable1D](http://genius.cnes.fr/index.php/GTable1D)
- [GTable2D](http://genius.cnes.fr/index.php/GTable2D)
- [GComponentList](http://genius.cnes.fr/index.php/GComponentList)
- [GDialog and GDetachedPanel](http://genius.cnes.fr/index.php/GDialog_and_GDetachedPanel)
- [GContextFileManagement](http://genius.cnes.fr/index.php/GContextFileManagement)
- [How to build a standard application](http://genius.cnes.fr/index.php/How_to_build_a_standard_application)
- [GPanTest](http://genius.cnes.fr/index.php/GPanTest)
- [Create your own widget](http://genius.cnes.fr/index.php/Create_your_own_widget)

# **Evolutions**

- [Main differences between V1.11.4 and V1.12.1](http://genius.cnes.fr/index.php/Main_differences_between_V1.11.4_and_V1.12.1)
- [Main differences between V1.10.1 and V1.11.4](http://genius.cnes.fr/index.php/Main_differences_between_V1.10.1_and_V1.11.4)
- [Main differences between V1.10 and V1.10.1](http://genius.cnes.fr/index.php/Main_differences_between_V1.10_and_V1.10.1)
- [Main differences between V1.9.1 and V1.10](http://genius.cnes.fr/index.php/Main_differences_between_V1.9.1_and_V1.10)
- [Main differences between V1.9 and V1.9.1](http://genius.cnes.fr/index.php/Main_differences_between_V1.9_and_V1.9.1)
- [Main differences between V1.8 and V1.9](http://genius.cnes.fr/index.php/Main_differences_between_V1.8_and_V1.9)
- [Main differences between V1.7 and V1.8](http://genius.cnes.fr/index.php/Main_differences_between_V1.7_and_V1.8)
- [Main differences between V1.6.2 and V1.7](http://genius.cnes.fr/index.php/Main_differences_between_V1.6.2_and_V1.7)
- [Main differences between V1.6.1 and V1.6.2](http://genius.cnes.fr/index.php/Main_differences_between_V1.6.1_and_V1.6.2)
- [Main differences between V1.6 and V1.6.1](http://genius.cnes.fr/index.php/Main_differences_between_V1.6_and_V1.6.1)
- [Main differences between V1.5 and V1.6](http://genius.cnes.fr/index.php/Main_differences_between_V1.5_and_V1.6)
- [Main differences between V1.4.1 and V1.5](http://genius.cnes.fr/index.php/Main_differences_between_V1.4.1_and_V1.5)
- [Main differences between V1.3 and V1.4.1](http://genius.cnes.fr/index.php/Main_differences_between_V1.3_and_V1.4.1)

# **Training**

- [Training slides](http://genius.cnes.fr/index.php/Fichier:GENIUS_V1.9.1_formation.pdf)
- [Tutorials package for V1.12.1](http://genius.cnes.fr/index.php/Fichier:Genius-1.12.1-tutorials.zip)
- [Tutorials package for V1.11.4](http://genius.cnes.fr/index.php/Fichier:Genius-1.11-tutorials.zip)
- [Tutorials package for V1.10.1](http://genius.cnes.fr/index.php/Fichier:Genius-1.10-tutorials.zip)
- $\bullet$  [Tutorials package for V1.9.1](http://genius.cnes.fr/index.php/Fichier:Genius-1.9-tutorials.zip)
- [Training & tutorials package for V1.8](http://genius.cnes.fr/index.php/Fichier:Genius-1.8-tutorials.zip)
- [Training & tutorials package for V1.7](http://genius.cnes.fr/index.php/Fichier:Genius-1.7-tutorials.zip)
- [Training & tutorials package for V1.6](http://genius.cnes.fr/index.php/Fichier:Genius-1.6-tutorials.zip)

## **Links**

• [CNES freeware server](https://www.connectbycnes.fr/en/cnes-software)

## **Outils**

- [Pages liées](http://genius.cnes.fr/index.php/Sp%C3%A9cial:Pages_li%C3%A9es/Modified_data)
- [Suivi des pages liées](http://genius.cnes.fr/index.php/Sp%C3%A9cial:Suivi_des_liens/Modified_data)
- [Pages spéciales](http://genius.cnes.fr/index.php/Sp%C3%A9cial:Pages_sp%C3%A9ciales)
- [Adresse de cette version](http://genius.cnes.fr/index.php?title=Modified_data&oldid=215)
- [Information sur la page](http://genius.cnes.fr/index.php?title=Modified_data&action=info)
- [Citer cette page](http://genius.cnes.fr/index.php?title=Sp%C3%A9cial:Citer&page=Modified_data&id=215)
- Dernière modification de cette page le 5 mai 2017 à 09:32.
- [Politique de confidentialité](http://genius.cnes.fr/index.php/Wiki:Confidentialit%C3%A9)
- [À propos de Wiki](http://genius.cnes.fr/index.php/Wiki:%C3%80_propos)
- [Avertissements](http://genius.cnes.fr/index.php/Wiki:Avertissements_g%C3%A9n%C3%A9raux)

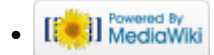